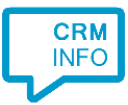

How to configure caller recognition and screen-pop for:

## **ScibuCRM**

Contact replication method: None Screen pop method: Phone number matching in ScibuCRM webpage

## Prerequisites

The integration works via a webpage to your ScibuCRM. The configuration requires your organization specific subdomain.

## **Notes**

Phone number are hyperlinked via the tel: protocol.

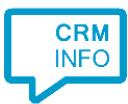

## Configuraton steps

1) Start by clicking 'Add application' in the Recognition Configuration Tool. From the list of applications, choose ScibuCRM, as shown below.

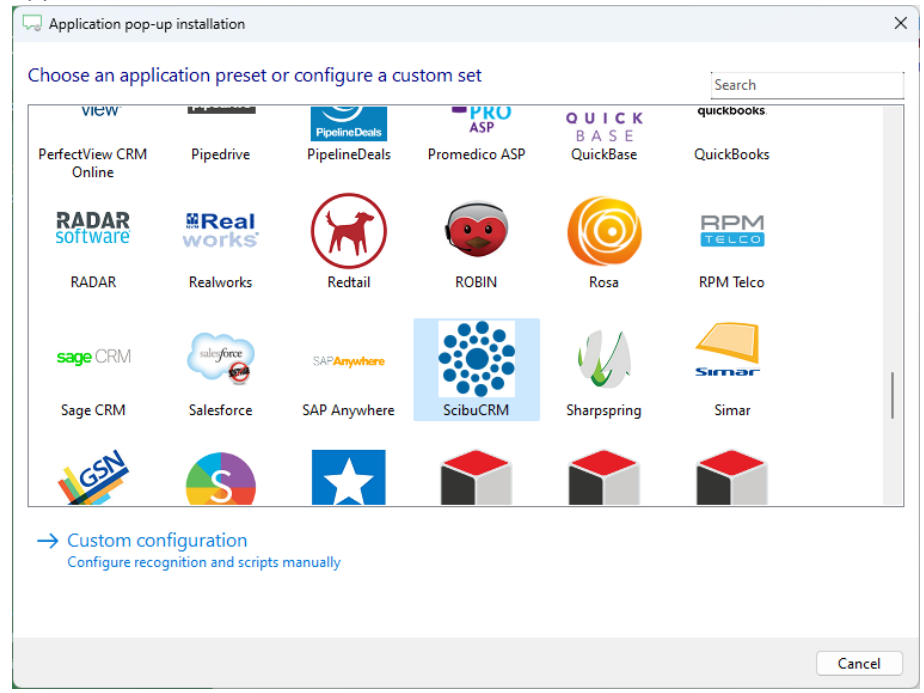

2) No configuration is required here. Click 'Next' to continue.

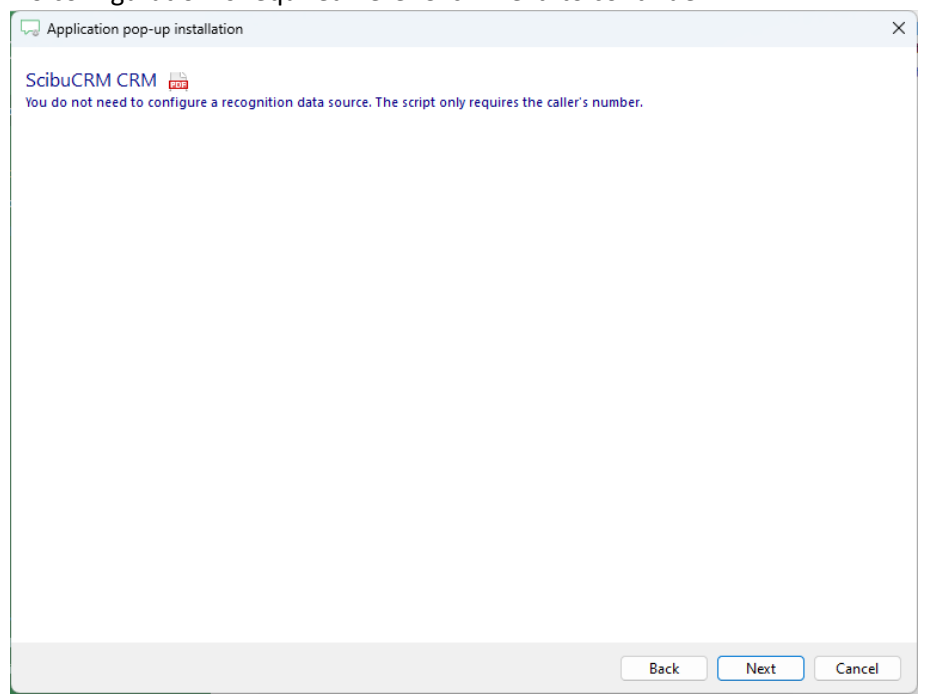

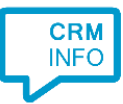

3) Replace 'MySubdomain' with the subdomain of your organization.

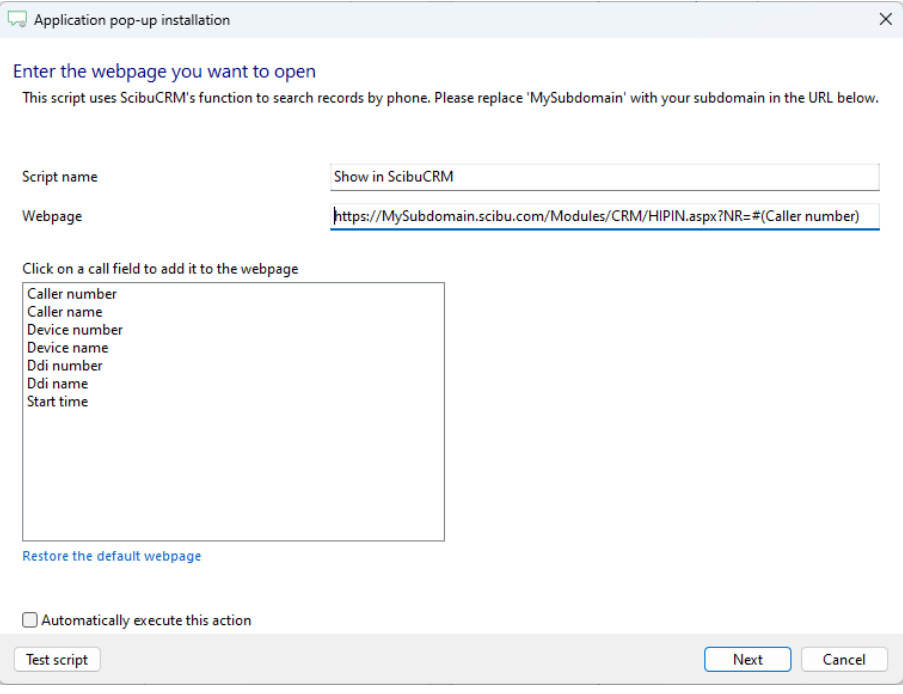

4) The 'Show In ScibuCRM' script is preconfigured. You can add extra scripts or replace the default script.

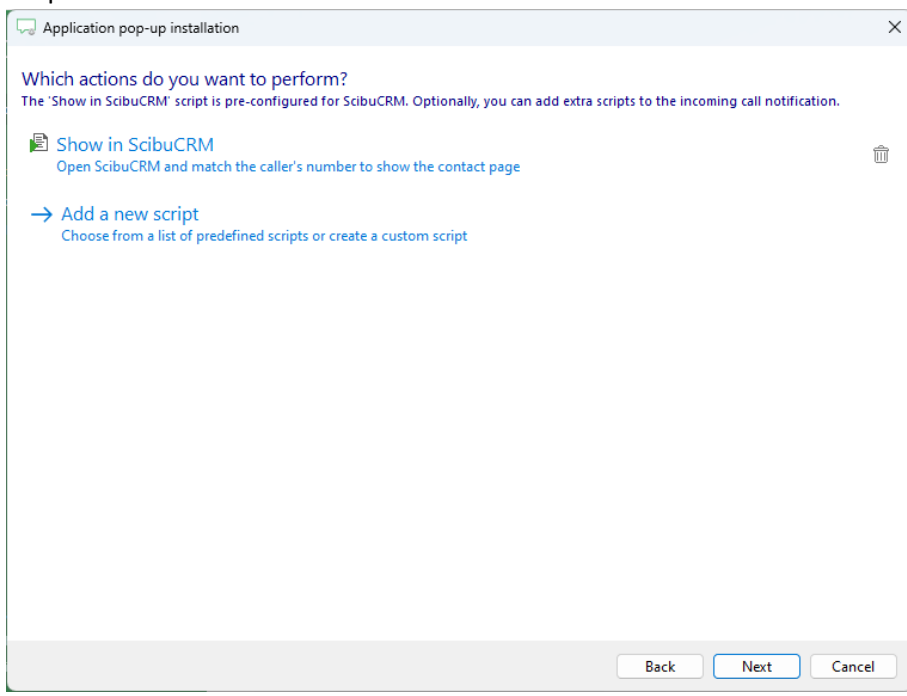

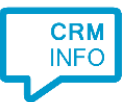

5) Check the configuration summary and click 'Finish' to add the integration with the application.

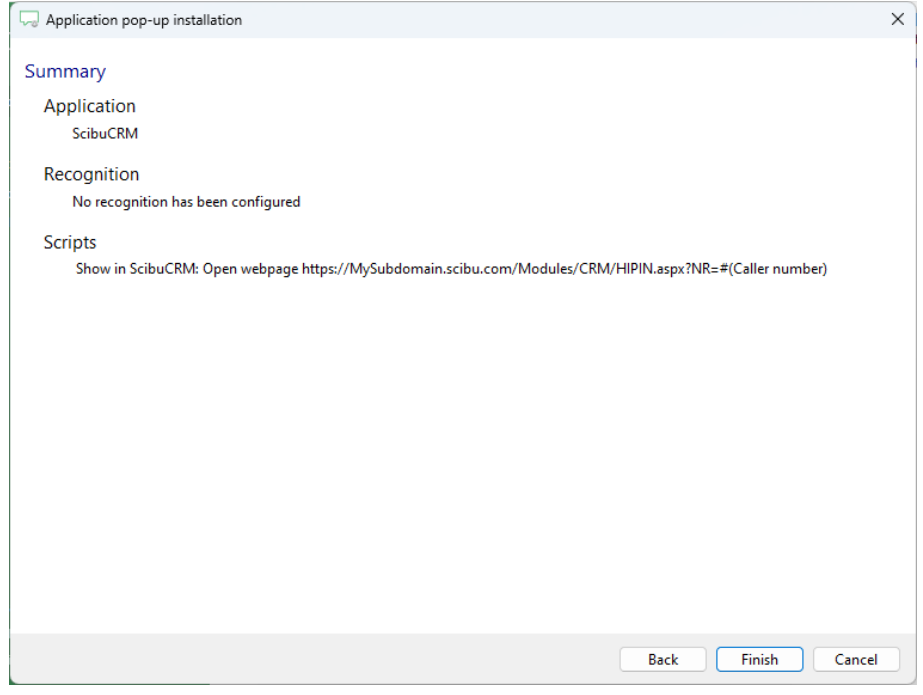